# SINEVO

# Huawei Inverter Driver

## **OVERVIEW**

This driver is used to get the solar values from a Huawei inverter. It stores the values in variables, so you can do any kind of programming with it. Also the driver provides a simple webview, where you can see the values. Following values are supported at the moment:

- Consumption
- · Solar input power
- · Grid in/output power
- · Yield Today

If you need other values, please feel free to contact us.

## Configuring the driver

Enter the IP address and the Modbus ID of the inverter.

Supported Models:

- SUN2000 Models
- SUN8000 Models

## **Properties**

## **Driver Version**

Shows the version of the driver.

## **Debug Mode**

Set debug mode to Off, Print or Log.

- Print: print debug information in the lua tab.
- Log: print debug information in the driver log.

## **Inverter Model**

This property shows the inverter model as soon as it is connected.

## **Inverter Serial Number**

This property shows the inverter serial number as soon as it is connected.

## **Device Connection**

Shows if the TCP connection is online.

# **IP Address**

IP address of the inverter.

# **TCP Port**

Modbus TCP port.

#### **Unit ID**

Modbus ID of the inverter.

## **Polling Interval**

Choose the time in seconds at which the Modbus registers should be read.

## **Invert Grid Power**

If this is set to No, the grid power is positive when power is being consumed, and negative when power is being fed back.

## **Variables**

GRID\_POWER\_KW (Int) Power in kW from or to the grid.

INPUT\_SOLAR\_POWER\_KW (Int) Power in kW from the solar panels.

ACTIVE\_INPUT\_SOLAR\_POWER\_KW (Int) Power in kW from the solar panels after the inverter

**CONSUMPTION\_KW (Int)** Consumption of all loads in kW. Calculation: ACTIVE\_INPUT\_SOLAR\_POWER\_KW - GRID\_POWER\_KW If grid power is inverted, the calculation is ACTIVE\_INPUT\_SOLAR\_POWER\_KW + GRID\_POWER\_KW

**EFFICIENCY (Number)** Efficiency in %

DAILY\_ENERGY\_YIELD\_KWH (Int) Daily energy yield in kWh.

## Limitations

• Storage is not supported yet

## **Change Log**

- 20230720
  - o Initial release of this driver

# Support

#### **Contact information:**

Sinevo Development

development@sinevo.ch

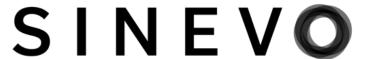